### **МІНІСТЕРСТВО ОСВІТИ І НАУКИ УКРАЇНИ**

## **ХАРКІВСЬКИЙ НАЦІОНАЛЬНИЙ УНІВЕРСИТЕТ МІСЬКОГО ГОСПОДАРСТВА імені О. М. БЕКЕТОВА**

# МЕТОДИЧНІ РЕКОМЕНДАЦІЇ

до виконання курсового проєкту з навчальної дисципліни

# **«ТРИВИМІРНЕ МОДЕЛЮВАННЯ ОБ'ЄКТІВ ТА ІНФРАСТРУКТУРИ МІСТ В ГЕОІНФОРМАЦІЙНИХ СИСТЕМАХ»**

*(для здобувачів другого (магістерського) рівня вищої освіти всіх форм навчання спеціальності 193 – Геодезія та землеустрій)*

> **Харків ХНУМГ ім. О. М. Бекетова 2022**

Методичні рекомендації до виконання курсового проєкту з навчальної дисципліни «Тривимірне моделювання об'єктів та інфраструктури міст в геоінформаційних системах» для здобувачів другого (магістерського) рівня вищої освіти всіх форм навчання спеціальності 193 – Геодезія та землеустрій) / Харків. нац. ун-т міськ. госп-ва ім. О. М. Бекетова ; уклад. О. Є. Поморцева. – Харків : ХНУМГ ім. О. М. Бекетова, 2022. – 14 с.

Укладач канд. техн. наук, доц. О. Є. Поморцева

#### Рецензент

**К. А. Мамонов**, доктор економічних наук, професор кафедри земельного адміністрування та ГІС Харківського національного університета міського господарства імені О. М. Бекетова

*Рекомендовано кафедрою земельного адміністрування та геоінформаційних систем, протокол № 5 від 29.12.2022*

# **3MICT**

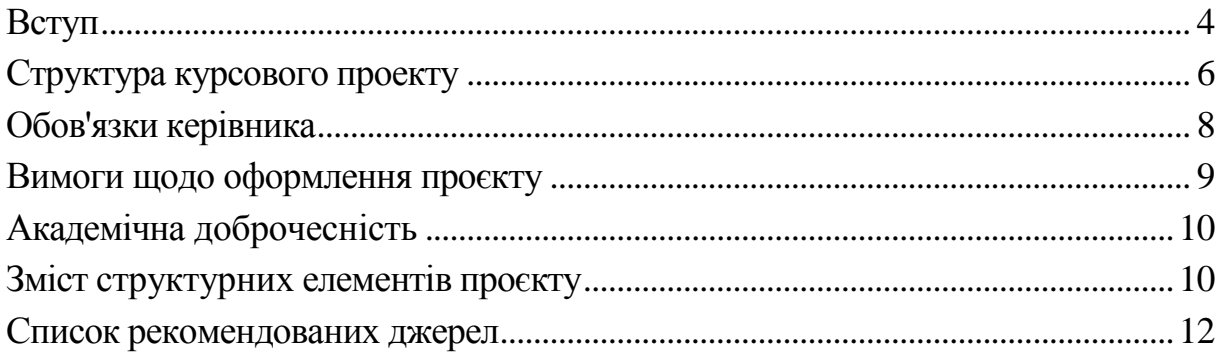

#### **ВСТУП**

<span id="page-3-0"></span>Тривимірні технології допомагають інженерам і містобудівникам швидко створювати проєктні пропозиції, а міським службам і органам влади аналізувати «що може бути» в контексті того «що вже є».

За допомогою тривимірної геоінформаційної системи (3D ГІС) зручно створювати моделі існуючої інфраструктури. В єдиній тривимірній моделі об'єднуються вже використовувані в архітектурно-будівельних компаніях типи даних – створені в двомірних системах автоматизованого проєктування (2D САПР), геоінформаційних системах (ГІС), системах інформаційного моделювання (BIM) а також растрові дані. Разом із тим можуть інтегруватися дані з різних міністерств, відомств і будь-яких інших організацій.

Планування розвитку території, розробка концепцій забудови здійснюється в контексті існуючого навколишнього середовища (з урахуванням об'єктів різного типу). На карту можуть накладатися дані про різні зони, наприклад, природоохоронної або культурної спадщини. Це дозволить оцінити вплив запланованих до спорудження будівель на зовнішній вигляд історичної забудови, оцінити обзорність з урахуванням висотності споруд, вирішити інші важливі завдання адміністрації міста. Можливе також і тривимірне проєктування підземної інфраструктури, що дуже зручно для роботи міських служб житлового господарства.

Використання 3D ГІС дуже зручно використовувати під час нарад і презентацій, оскільки значно полегшує взаємодію проєктувальників і інвесторів. Якщо використовувати візуальну, легку в сприйнятті концептуальну модель, для управління якої не вимагається ніяких спеціальних технічних знань, ухвалення розв'язань відбувається значно швидше і простіше. Технологія має можливість швидкого перемикання між декількома варіантами й оцінкою впливу кожного з них на навколишнє оточення та об'єкти. До інформаційної 3D моделі міста можна підключати різні інструменти аналізу, моделювання і прогнозування, зокрема:

 інструменти математичного моделювання, статистичного аналізу для оцінки ситуації в тій або іншій сфері діяльності;

 системи бізнес-аналітики, що дозволяють проаналізувати ефективність роботи різних організацій;

програми для візуалізації або симуляції фізичних явищ і процесів.

Відділи по роботі з інформаційною 3D-моделлю міста у складі муніципалітету повинні визначити оптимальні способи вирішення таких завдань:

зберігання тривимірної моделі міста;

контроль якості й управління оновленнями;

 забезпечення точності керованих і створюваних даних (тобто відповідності красивих тривимірних моделей і фактичних результатів будівництва);

розростання тривимірної моделі міста;

- повторне використання наявних даних;
- визначення специфікацій для тривимірних моделей.

Часто інформація, яку можуть надати відділи геопросторової інформації, не відповідає потребам інфраструктурних проєктів, які реалізуються на обмеженій території, але вимагають точних тривимірних даних. Насправді велика частина карт у таких відділах не містить докладних геопросторових даних або докладної тривимірної геометрії. Якщо потрібний високий ступінь деталізації, проводиться детальна зйомка місцевості для побудови точної цифрової моделі рельєфу і спрощення створення тривимірної моделі потрібної території. Управління проєктами, що вимагають такого ступеня деталізації, здійснюється зазвичай іншими організаціями, що призводить до втрати цінної інформації і можливого дублювання діяльності із знімання місцевості, оскільки зйомка ділянок декількох проєктів, що перетинаються, виконується кілька разів. У зв'язку з цим удосконалення управління роботами з тривимірного моделювання є дуже важливим для оптимізації використання наявної інформації і підвищення ефективності інвестицій. Координація подібних робіт відкриває цікаві перспективи, і сьогодні її переваги стають все більш очевидними. Яскравим прикладом є системи пошуку в глобальній мережі Інтернет, які використовують карти і іншу геопросторову інформацію.

**Мета:** вивчення основних принципів, методів і засобів створення тривимірних моделей, зокрема інфраструктури міст і сучасних систем тривимірного моделювання. Оволодіння однієї з сучасних систем тривимірного моделювання; придбання навичок із створення тривимірних моделей, а також їх застосування для розв'язання управлінських завдань щодо муніципальних систем.

### **СТРУКТУРА КУРСОВОГО ПРОЕКТУ**

<span id="page-5-0"></span>Робота має строго визначену структуру. Її структура повинна відбивати логічну послідовність викладення матеріалу.

Зміст роботи повинен відповідати темі, мати чітке логічне поєднання теоретико-методичної, аналітичної та проектної частини. Виконується на підставі вивчення вітчизняної та зарубіжної літератури і періодичних видань із спеціальності та аналізу даних, отриманих під час самостійного вивчення відповідних джерел інформації.

Пояснювальна записка повинна містити такі основні структурні елементи, розміщені в наступній послідовності: титульний аркуш, реферат, зміст, вступ, основна частина, висновки, список джерел, додатки.

**Реферат.** Безпосередньо за титульним аркушем розміщують реферат. Реферат складається з основного тексту й переліку ключових слів. Основний текст реферату містить такі стислі відомості:

 обсяг завдання, кількість частин, ілюстрацій, таблиць, додатків, джерел згідно з переліком посилань (усі відомості наводять включно з даними додатків);

основні характеристики та показники завдання.

Після тексту реферату (у нижній частині сторінки) розміщують ключові слова, тобто слова, що є визначальними для розкриття суті завдання. Перелік ключових слів містить від 5 до 15 слів (словосполучень), надрукованих великими літерами в називному відмінку в рядок, через кому.

**Зміст.** Безпосередньо після реферату, починаючи з нової сторінки, розташовують зміст, вказуючи початкові номери сторінок.

**Вступ.** У вступі, розташованому на окремій сторінці, коротко викладають підстави для виконання і мету завдання.

**Основна частина.** Основна частина розкриває основний зміст роботи. Правильна та логічна структура – це запорука успіху розкриття теми. Попередній план роботи рекомендується узгоджувати із викладачем.

Готуючись до викладення тексту, доцільно ще раз уважно прочитати його назву, що містить завдання, яке повинно бути розкрите. Проаналізований та систематизований матеріал викладається відповідно до змісту у вигляді окремих розділів. Як правило основна частина роботи

складається з декількох розділів, які, у свою чергу, поділяються на підрозділи. Кожен розділ висвітлює самостійне питання, а підрозділ – окрему частину цього питання. Кожний розділ починають з нової сторінки.

**Висновки.** У висновках подають оцінку одержаних результатів роботи, вміщуючи їх після викладення основної частини, починаючи з нової сторінки.

Логічним завершенням роботи є висновки. Головна їх мета – підсумки проведеної роботи. Висновки подаються у вигляді окремих лаконічних положень. Важливо, щоб вони відповідали поставленим завданням. У висновках необхідно зазначити не тільки те позитивне, що вдалося виявити в результаті вивчення теми, а й виявлені недоліки та проблеми, а також конкретні рекомендації щодо їх усунення.

Основна вимога до заключної частини – не повторювати змісту вступу, основної частини роботи і висновків, зроблених у розділах. Висновки містять узагальнену підсумкову оцінку здійсненої роботи. При цьому важливо зазначити, в чому полягає її основний зміст, які важливі результати отримані. У висновках необхідно наголосити на тому, що мету дослідження досягнуто

**Список джерел.** Перелік джерел, на які є посилання в основній частині роботи, наводять наприкінці звіту починаючи з нової сторінки. У відповідних місцях роботи тексту мають бути посилання на джерела.

Літературу студент підбирає самостійно. Під час складання бібліографії необхідно фіксувати бібліотечні шифри кожного джерела, щоб не витрачати часу на повторний пошук. Роботу з літературою слід починати із складання правильного та повного списку підручників, навчальних посібників, книг, монографій, статей з посиланням на джерело.

Відібрані для використання літературні джерела рекомендується поділити на дві групи: такі, з якими достатньо ознайомитись з метою вивчення лише окремих питань, що стосуються теми роботи, і такі, що безпосередньо стосуються даної теми і їх необхідно повністю опрацювати і законспектувати.

Необхідно дотримуватися загальних правил роботи з літературою. Літературу слід вивчати від простої, популярної (підручники, книги) до складної (монографії, наукові статті, теоретичні розробки, збірники наукових праць тощо). Спочатку опрацьовують загальну літературу, потім спеціальну, вітчизняну та зарубіжну.

Вивчення літератури треба починати з праць, де проблема відображається в цілому, а потім перейти до вужчих досліджень.

Використані джерела необхідно розміщувати в порядку згадування джерел у тексті за їх наскрізною нумерацією. Саме такий порядок встановлено Державним стандартом України ДСТУ 3008-95 «Документація. Звіти у сфері науки і техніки. Структура і правила оформлення».

**Додатки.** У додатках вміщують матеріал, який не може бути послідовно розміщений в основній частині проєкту через великий обсяг або способи відтворення. Додатки необхідно оформлювати, як продовження на наступних сторінках, розташовуючи додатки в порядку появи посилань на них у основному тексті.

#### **ОБОВ'ЯЗКИ КЕРІВНИКА**

<span id="page-7-0"></span>Керівник роботи повинен надавати допомогу у виборі теми, розробленні плану (змісту) роботи, допомагати студенту у доборі літератури. До початку роботи ознайомити студента з обов'язковими вимогами до курсового проекту, що затверджуються кафедрою, визначити терміни виконання та оформлення роботи, проводити консультації у спеціально призначений час. Також задавати студенту стратегічний напрямок у розробленні питань роботи, сприяти в аналізі та систематизації вихідних даних, перевірити готову роботу і якщо вона виконана відповідно до вимог, підписати та поставити оцінку.

Студенти повинні мати на увазі, що керівник не є ні співавтором роботи, ні редактором, тому не повинен виправляти теоретичні, методологічні, стилістичні та інші помилки, допущені студентом у роботі. Під час виконання роботи керівник є опонентом, вказуючи на недоліки та дає рекомендації щодо їх виправлення.

Рекомендації та зауваження наукового керівника студент повинен сприймати творчо. Він може до них дослухатися або ні. Однак, відповідальність за теоретично та методологічно правильне розроблення і висвітлення завдання, якість змісту і оформлення роботи повністю лежить на студентові.

### **ВИМОГИ ЩОДО ОФОРМЛЕННЯ ПРОЄКТУ**

<span id="page-8-0"></span>Підсумкова робота повинна представляти собою звіт на листах книжної орієнтації формату А4, оформлений на ПК і роздрукований.

Звіт за індивідуальним завданням повинен містити:

1. Титульний аркуш.

2. Відображення ходу побудови тривимірної моделі сцени відповідно до виданого завдання.

3. Файл тривимірної моделі конкретного приміщення, виконаний засобами програмного продукту Autodesk AutoCAD, в який входять, у свою чергу:

 тривимірна модель, створена на основі одного з трьох видів тривимірних об'єктів, що представляють навколишнє середовище;

необхідні для моделювання шари із заданими властивостями;

джерела освітлення;

матеріали і текстури;

камери.

4. У звіті повинні бути представлені мінімум п'ять різних статичних реалістичних зображень інтер'єрів створеної моделі.

5. У звіті повинні бути представлені розширені відповіді на контрольні питання.

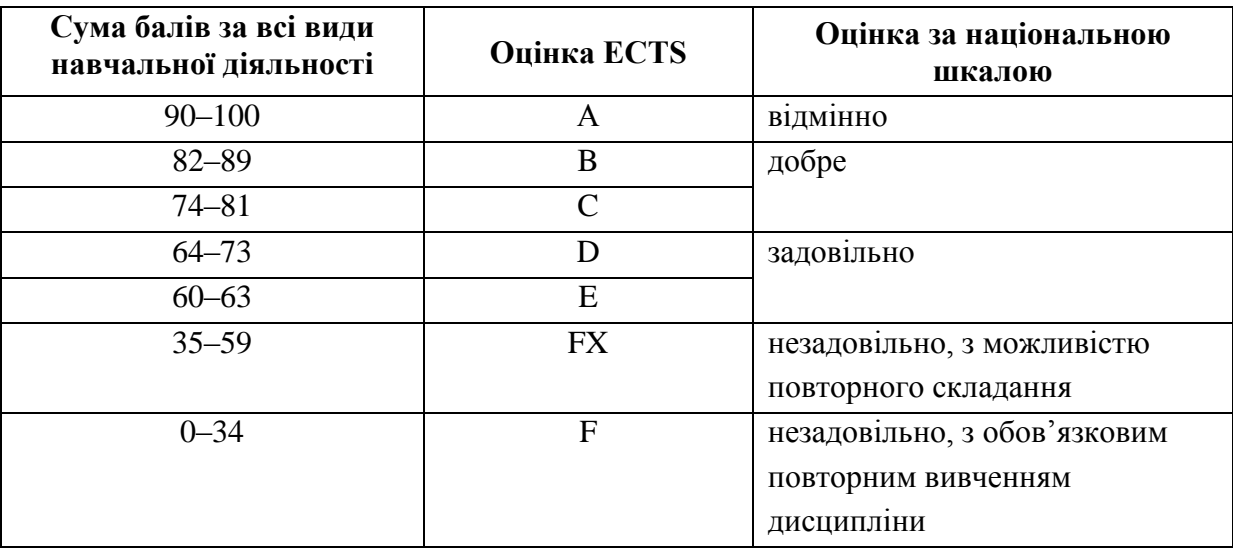

Таблиця 1 – Шкала оцінювання

Кожен здобувач оформлює звіти засобами MS Word, який

зберігається на будь-яких зовнішніх носіях інформації, роздруковується та захищається. Результати роботи та захисту оцінюються згідно зі шкалою, що подана в таблиці 1.

#### **АКАДЕМІЧНА ДОБРОЧЕСНІСТЬ**

<span id="page-9-0"></span>У процесі підготовки роботи особлива увага звертається на недопущення порушення здобувачами освіти академічної доброчесності.

До таких порушень відносяться насамперед плагіат, фальсифікація даних і помилкове цитування.

Плагіат передбачає наявність прямих запозичень без відповідних посилань з усіх друкованих та електронних джерел, захищених раніше курсових та випускних кваліфікаційних робіт, кандидатських і докторських дисертацій.

Фальсифікація передбачає підробку або зміну вихідних даних з метою доведення правильності висновку (гіпотези і т. ін.), а також умисне використання неправдивих даних як основу для аналізу.

Помилковим вважається цитування, яке має посилання на джерело, яке такої інформації не містить.

Виявлення зазначених порушень академічної доброчесності є підставою для зниження оцінки за роботу (включно – до незадовільної оцінки).

### <span id="page-9-1"></span>**ЗМІСТ СТРУКТУРНИХ ЕЛЕМЕНТІВ ПРОЄКТУ**

#### **Постановка завдання**

**Актуальність** цього виду роботи зумовлена важливістю інтеграції двох потужних інформаційних систем моделювання – BIM та ГІС, що застосовуються у будівництві, а також необхідністю створення тривимірних моделей.

Отже, курсовий проєкт є важливою частиною навчальної дисципліни та виконується студентами самостійно під керівництвом викладача.

**Теми** курсового проєкту охоплюють широке коло різноманітних прикладних завдань, які відповідають реальним ситуаціям і пов'язані єдиними підходами та методами для їхнього виконання в середовищі програм зі створення тривимірних моделей з їх подальшою реалістичною візуалізацією.

#### **Зміст завдання**

Необхідно виконати завдання згідно зі своїм варіантом, оформити звіт, в якому відображений порядок виконання роботи з відповідними скріншотами і відповідями на контрольні питання.

Тривимірні геоінформаційні системи (3D ГІС) дозволяють побачити територію з розташованими на ній об'єктами в 3D форматі, тобто такими, якими вони виглядають в реальному житті.

Інфраструктура служить зв'язуючою ланкою між окремими людьми і світом, тому вдосконалення проєктування об'єктів інфраструктури і управління ними веде до поліпшення якості життя населення. Важливим аспектом якості життя є забезпечення суспільної безпеки, що особливо актуально для місцевого самоврядування. Тривимірна міська геопросторова система може істотно розширити можливості місцевих органів влади виконувати ці завдання. Геопросторова інформація повинна врахувати потреби різних груп користувачів і бути точною, актуальною і повною з семантичної точки зору (тобто повинна бути належним чином класифікована по декількох описових атрибутах).

### **Контрольні питання**

1. Опишіть реалізацію площинного моделювання в середовищі Autodesk AutoCAD.

2. Опишіть реалізацію об'ємного моделювання в середовищі Autodesk AutoCAD.

3. Охарактеризуйте послідовність візуалізації реального об'єкта в програмах комп'ютерної графіки.

4. Охарактеризуйте компоненти тривимірній міській ГІС.

5. Яким чином відбувається зберігання, управління і використання міської тривимірної ГІС?

6. Охарактеризуйте тенденції у використанні тривимірного подання об'єктів в ГІС.

7. Охарактеризуйте стратегії створення тривимірних моделей міст.

#### **СПИСОК РЕКОМЕНДОВАНИХ ДЖЕРЕЛ**

#### **Основні**

<span id="page-11-0"></span>1. Finkelstein E. AutoCAD 2015 and AutoCAD LT 2015 Bible : tutorial / E. Finkelstein. – New York, United States : John Wiley & Sons Inc., 2016. – 1296 p.

2. Omura G. Mastering AutoCAD 2018 and AutoCAD LT 2018 / G. Omura. – New York, United States : John Wiley & Sons Inc., 2017. – 1088 p.

3. Pandey J. Practical Autodesk AutoCAD 2023 and AutoCAD LT 2023: A beginner's guide to 2D drafting and 3D modeling with Autodesk AutoCAD / J. Pandey, Y. Shoukry – Birmingham, UK : Packt Publishing, 2022. – 674 p.

#### **Додаткові**

4. Wing Eric. Autodesk Revit 2017 for Architecture: No Experience Required / Eric Wing. – New York, United States : John Wiley & Sons Inc.,  $2018. - 720$  p.

5. Benton Brian C. Mastering AutoCAD 2021 and AutoCAD LT 2021 / Brian C. Benton, George Omura. – New York, United States : John Wiley & Sons Inc., 2021. – 1120 p.

6. Аutodesk [Electronic resource] : website / Autodesk Inc. – Electronic data. – California, U. S., 2021. – Constantly updated. – Regime of access: https://www.xingfuzuoyoushou.com/home.html, free (application date: 14.12.2022). – Title from the screen.

7. Autodesk Knowledge Network [Электрон. ресурс] : вебсайт – Электрон. данные. – Обновляется постоянно. – Режим доступа: https://knowledge.autodesk.com/ru/support/autocad?sort=score, (дата обращения: 14.12.2022). – Заголовок с экрана.

8. Bim Partner [Електрон. ресурс] : вебсайт. – Електрон. дані. – Оновлюється постійно. – Режим доступа: https://bimpartner.com.ua/masterclasses/, вільний (дата звернення: 14.12.2022). – Назва з екрана.

9. Аutodesk [Electronic resource] : website / Learn. – Electronic data. – Constantly updated. – Regime of access: https://www.autodesk.com/learning, free (application date: 14.12.2022). – Title from the screen.

10. CAD LAB [Electronic resource] : website / Learn. – Electronic data. – Constantly updated. – Regime of access: https://caddlab.org/fundamentalautocad, free (application date: 14.12.2022). – Title from the screen.

11. Linkedit Learning [Electronic resource] : website / Learning AutoCAD (2020). – Electronic data. – Constantly updated. – Regime of access: https://www.linkedin.com/learning/learning-autocad-2020-11630198/learningautocad-2021?autoplay=true&trk=learning-

course tocItem&upsellOrderOrigin=default\_guest\_learning, free (application date: 14.12.2022). – Title from the screen.

12. Аutodesk [Electronic resource] : website / Autodesk Inc. – Electronic data. – California, U. S., 2021. – Constantly updated. – Regime of access: https://www.xingfuzuoyoushou.com/students.html, free (application date: 14.12.2022). – Title from the screen.

*Електронне навчальне видання*

## Методичні рекомендації до виконання курсового проєкту з навчальної дисципліни **«ТРИВИМІРНЕ МОДЕЛЮВАННЯ ОБ'ЄКТІВ ТА ІНФРАСТРУКТУРИ МІСТ В ГЕОІНФОРМАЦІЙНИХ СИСТЕМАХ»**

(*для здобувачів другого (магістерського) рівня вищої освіти всіх форм навчання спеціальності 193 – Геодезія та землеустрій*)

Укладач **ПОМОРЦЕВА** Олена Євгенівна

Відповідальний за випуск *О. Є. Поморцева За авторською редакцією*  Комп'ютерне верстання *О. Є. Поморцева* План 2022, поз. 480М

*\_\_\_\_\_\_\_\_\_\_\_\_\_\_\_\_\_\_\_\_\_\_\_\_\_\_\_\_\_\_\_\_\_\_\_\_\_\_\_\_\_\_\_\_\_\_\_\_\_\_\_\_\_\_\_\_\_\_\_\_\_\_\_\_\_\_\_\_\_\_\_\_\_\_\_\_\_\_\_\_\_\_\_\_\_\_\_\_\_\_\_\_\_\_\_\_\_\_\_\_\_\_\_\_\_\_*

Підп. до друку 29.12.2022. Формат  $60 \times 84/16$ . Ум. друк. арк. 0,8

Видавець і виготовлювач: Харківський національний університет міського господарства імені О. М. Бекетова, вул. Маршала Бажанова 17, Харків, 61002. Електронна адреса: office@kname.edu.ua Свідоцтво суб'єкта видавничої справи: ДК № 5328 від 11.04.2017.